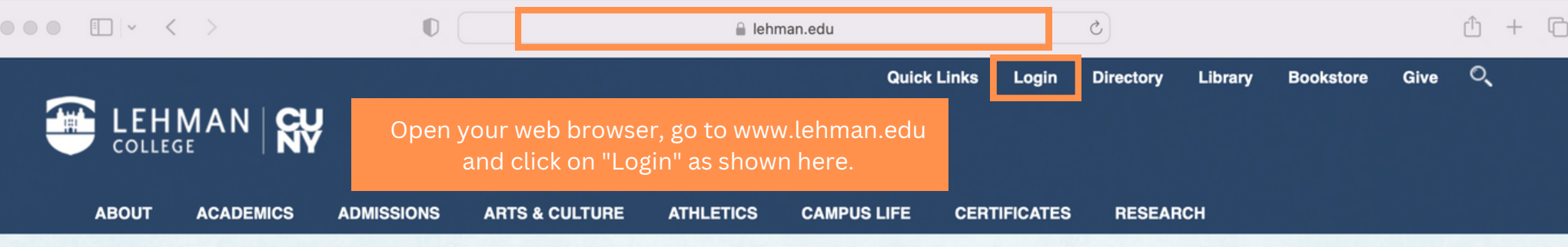

Your paragraph text

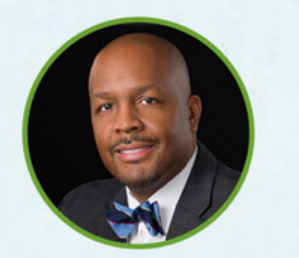

Keynote Speaker: Dr. Dhanfu E. Elston, Senior Vice President. Complete College America

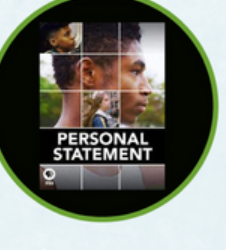

Screening of award-winning documentary

## **LEHMAN SUMMIT ON STUDENT SUCCESS (LS3)**

**Beyond the Pandemic: Enhancing the First Year Experience** 

Friday, October 7, 8:30 a.m. - 4 p.m. | Lovinger Theatre

Click for details and to register.

Fall 2022 COVID-19 Plan

隔 **Student Services: Click Here for Office Hours and Contact Information** 

#### **LEHMAN NEWS**

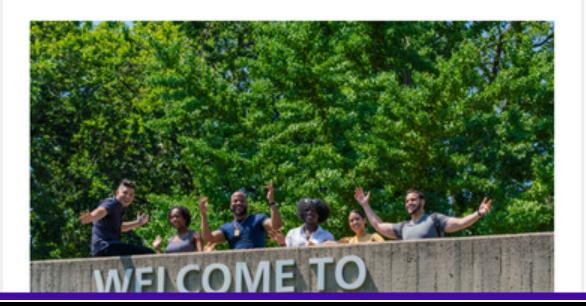

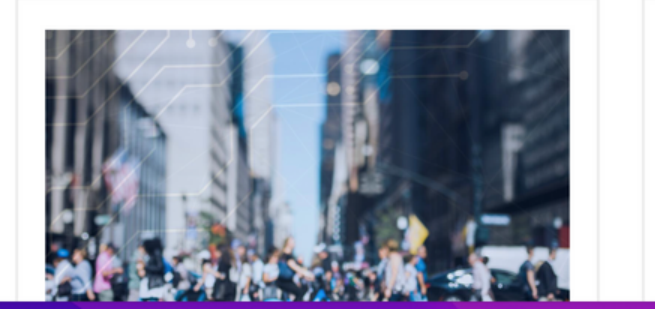

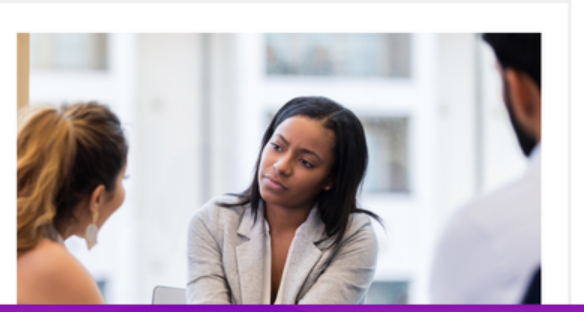

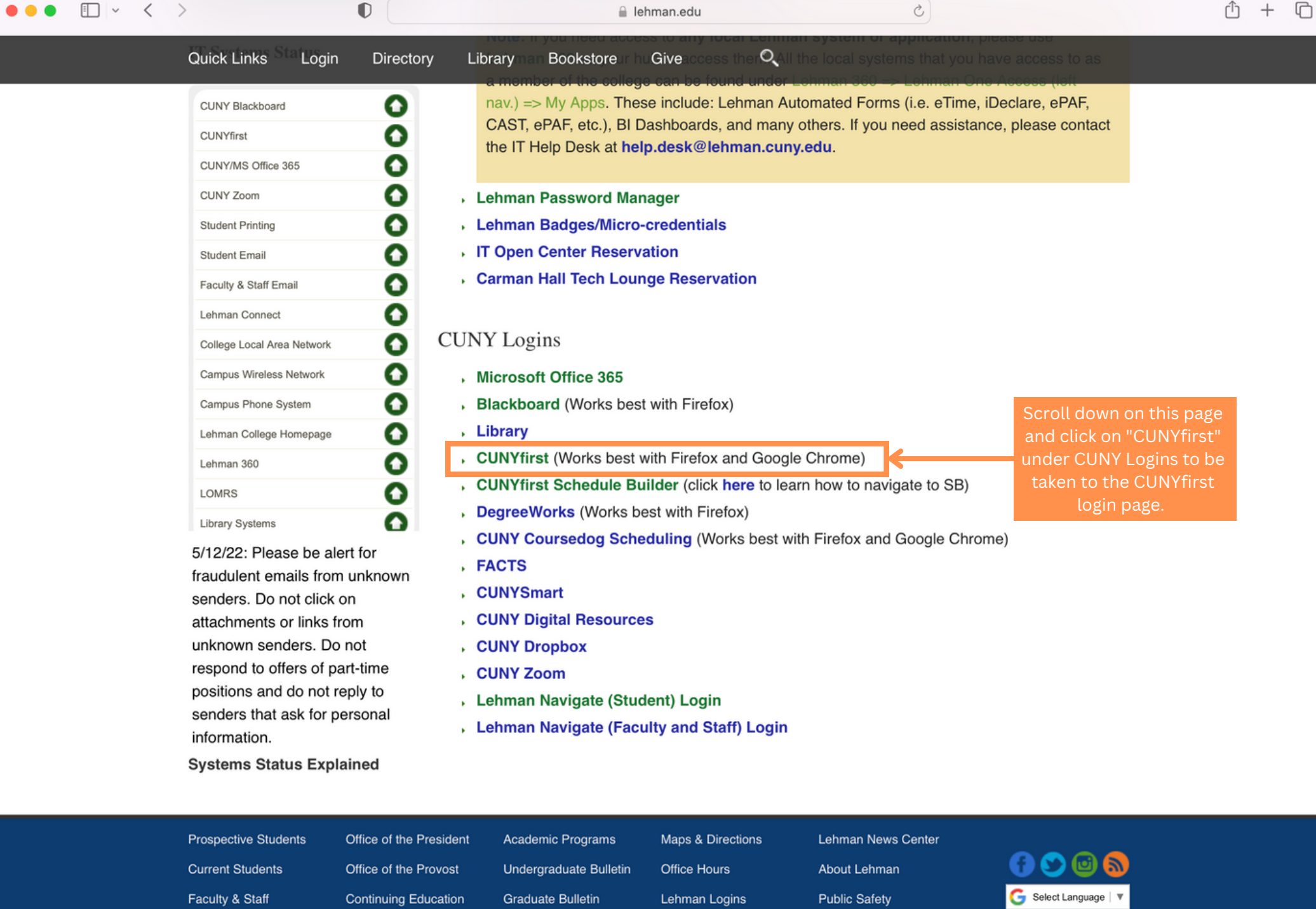

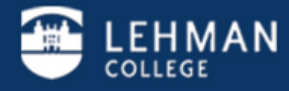

Lehman College 250 Bedford Park Boulevard West - Bronx, NY 10468 - Phone: (718) 960 - 8000 Policies I College Directory I Jobs at Lehman I Give to Lehman I

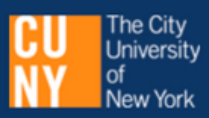

 $\bullet$ 

t login in this e used

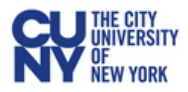

□ ▽ く 〉

### **CUNY Login**

Log in with your CUNY Login credentials

If you do not have a CUNYfirst account, see the FAQs.

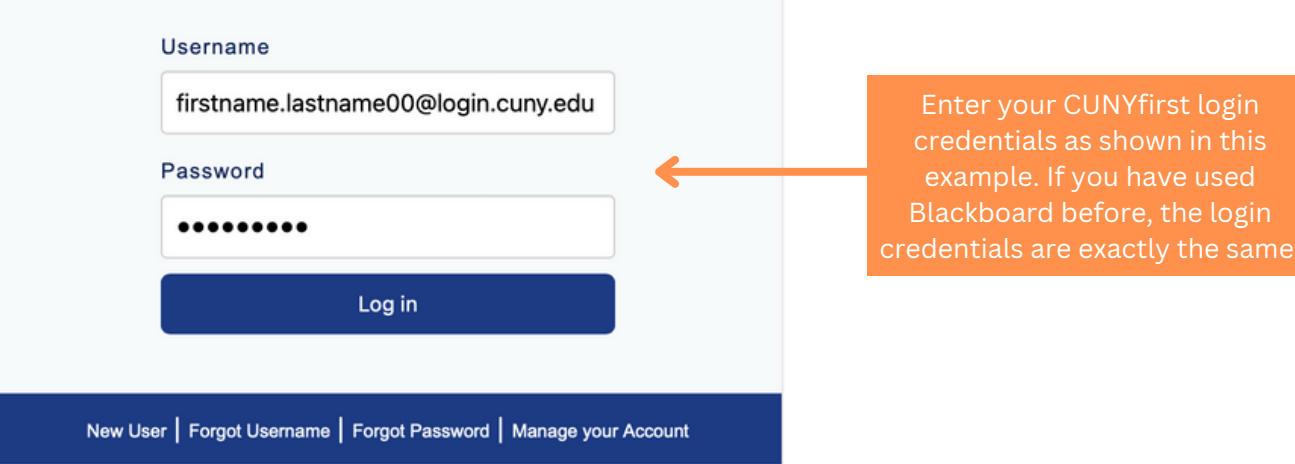

 $\circ$ 

#### PROTECT YOUR PERSONAL INFORMATION AND PRIVACY

ONLY enter your CUNY Login password on CUNY Login websites (ssologin.cuny.edu and login.cuny.edu). NEVER share it with others or enter your CUNY Login password elsewhere without the approval of your campus IT department. More information on CUNY's policies regarding user accounts and credentials can be found in the Acceptable Use of Computer **Resources Policy.** 

Note: Please do not bookmark this page.

Note: If you have never claimed your CUNYfirst account, you must do that first so you can log in. You can click on "New User" and follow separate instructions.

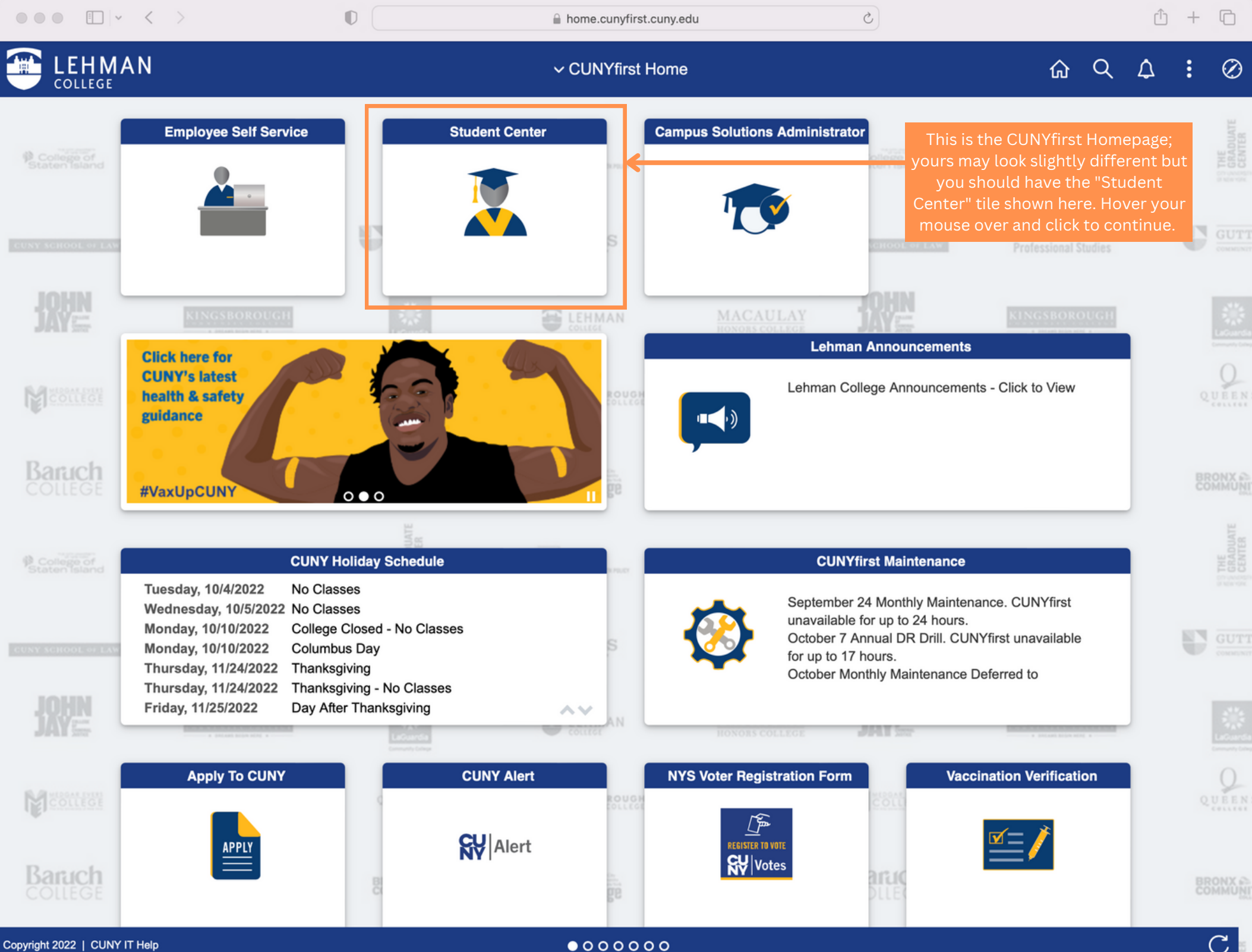

 $\mathcal{C}$ 

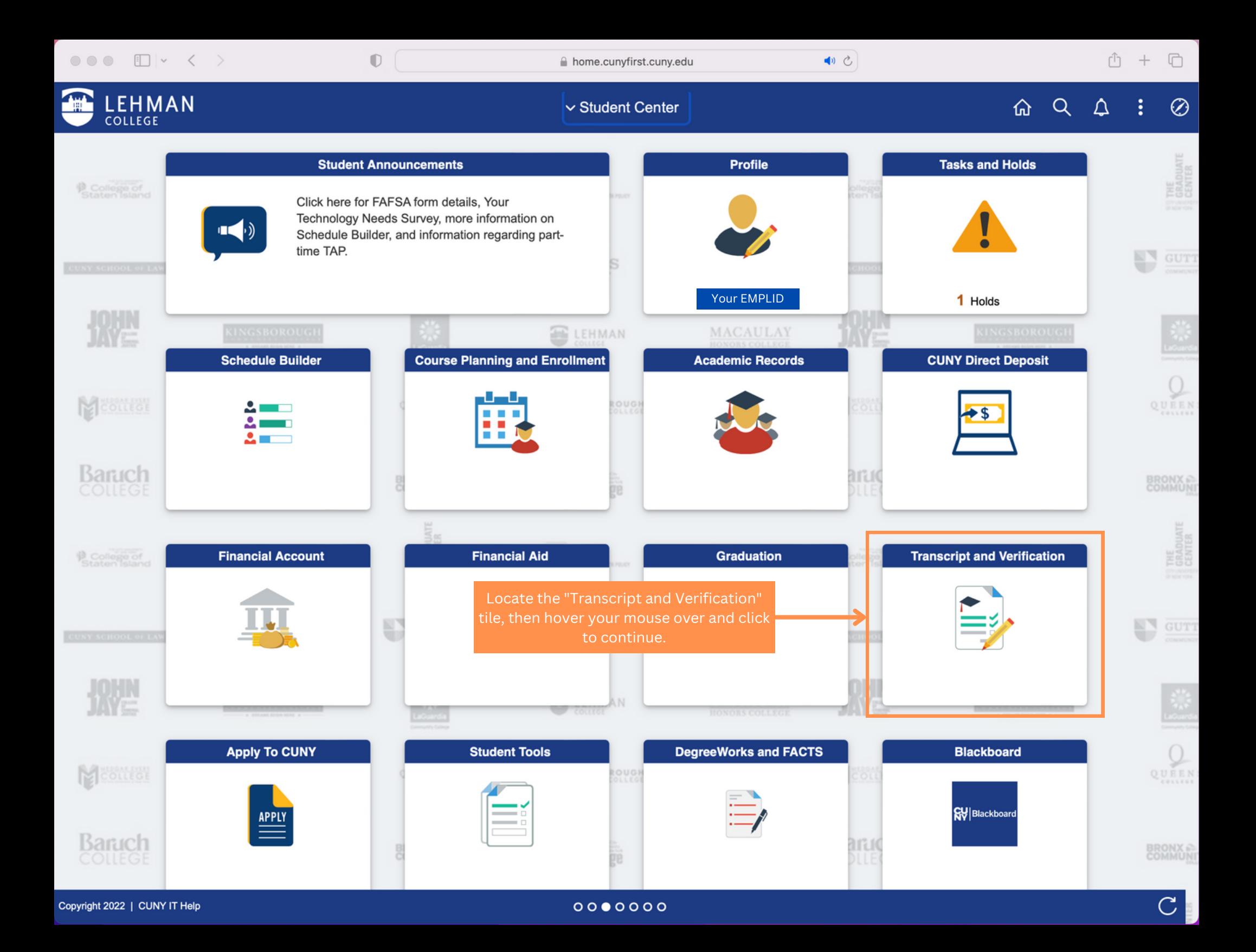

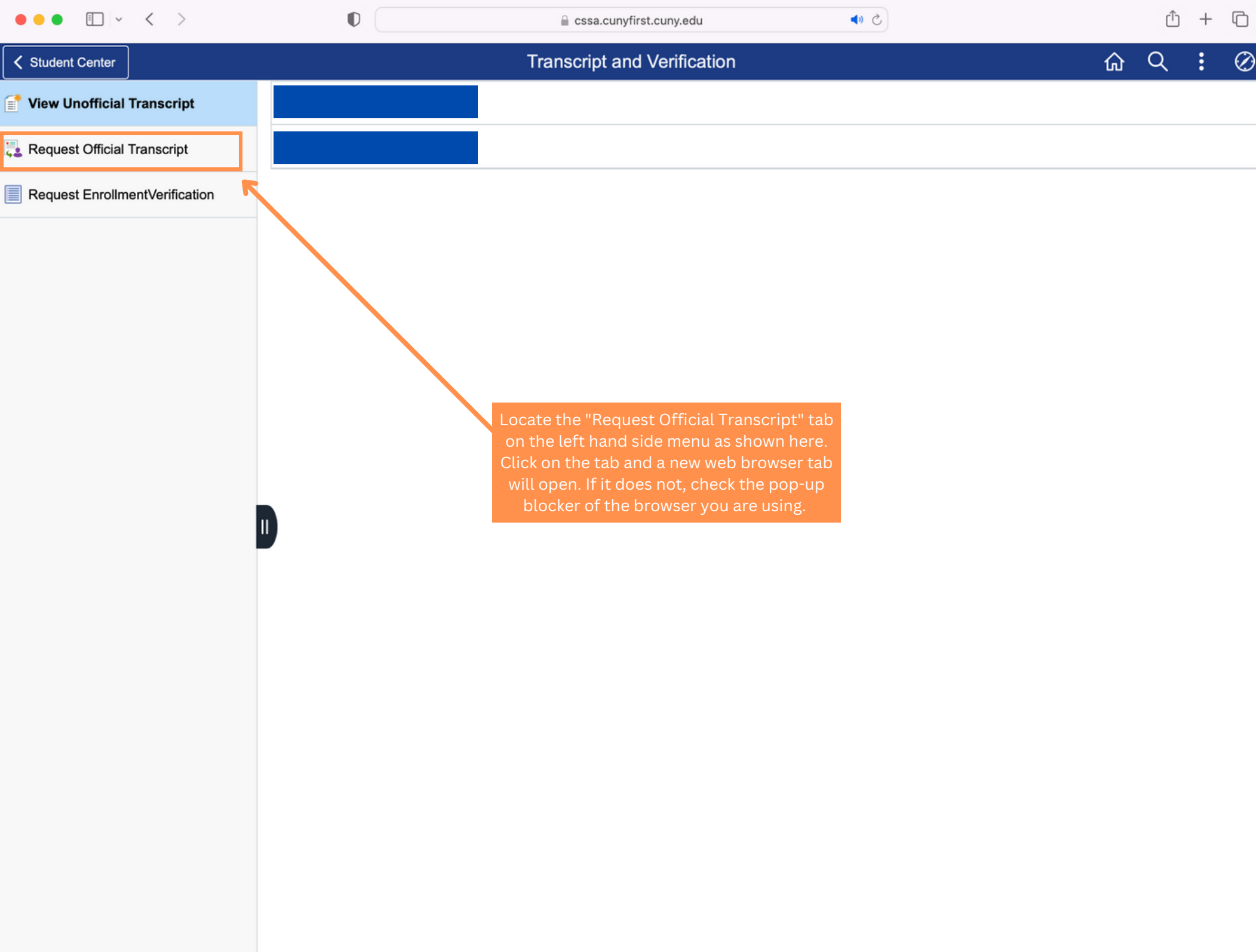

 $\sqrt{2}$ 

 $\sim$ 

 $\overline{a}$ 

 $\overline{\phantom{0}}$ 

 $\bullet\bullet\bullet\quad \Box \lor\ \ \, \langle\ \ \, \rangle$ 

W View Unofficial Transcript

 $\mathbb O$ 

credentials-inc.com

School Selection

 $\rightarrow$ 

# **N** Credentials

The institutions listed below have appointed Credentials Solutions, LLC as agent to process their transcript orders.

To order an academic transcript, click on the name of the school.

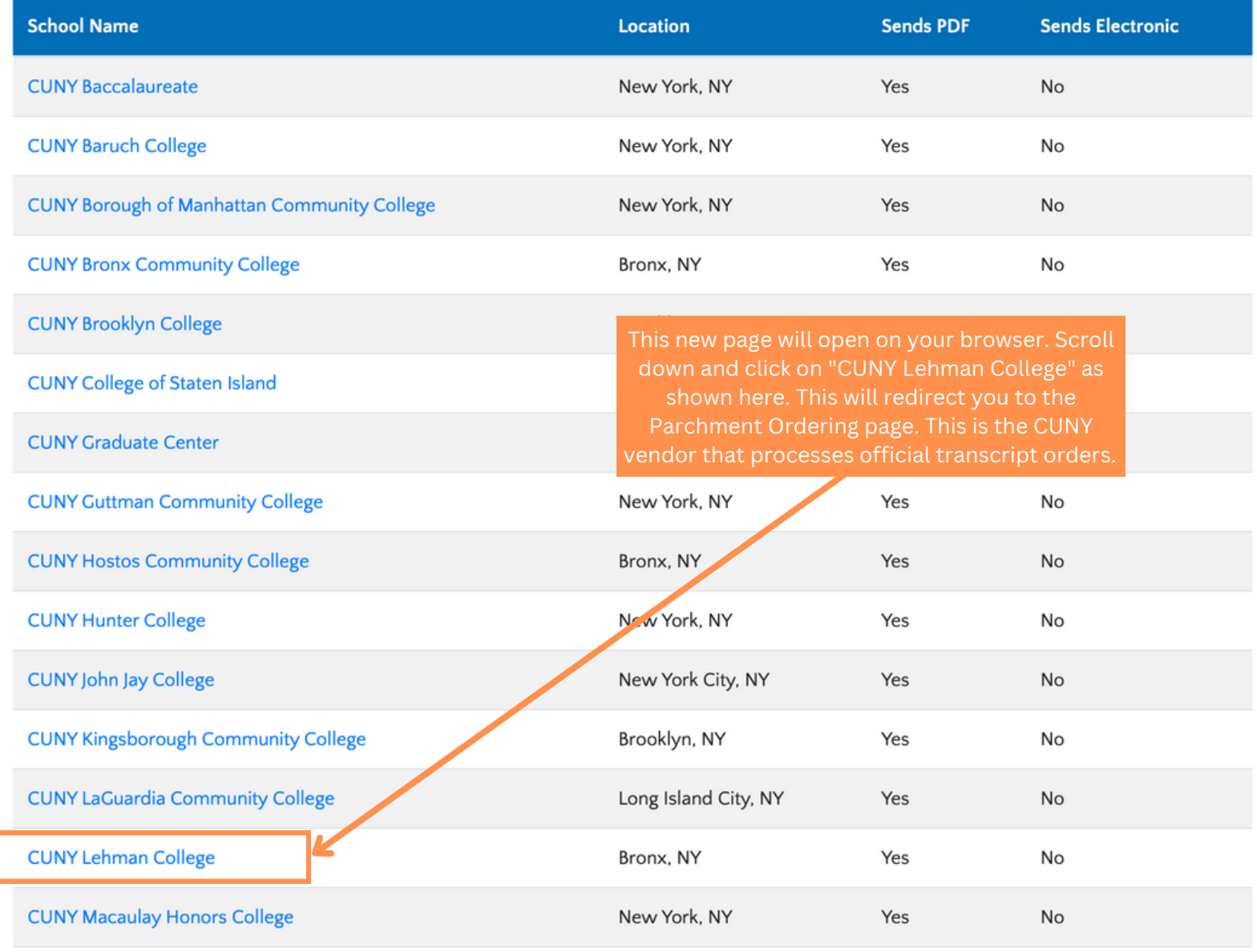

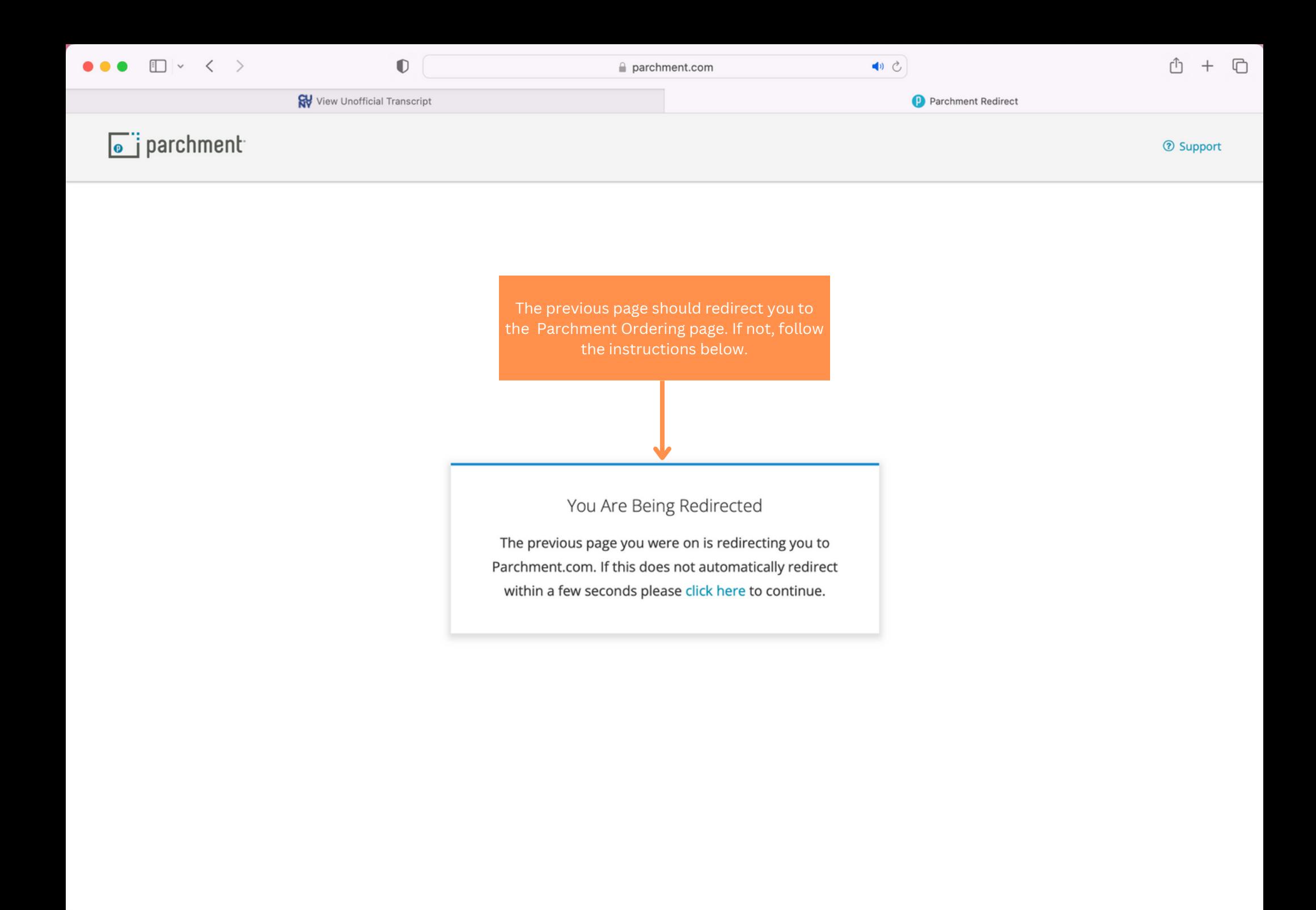

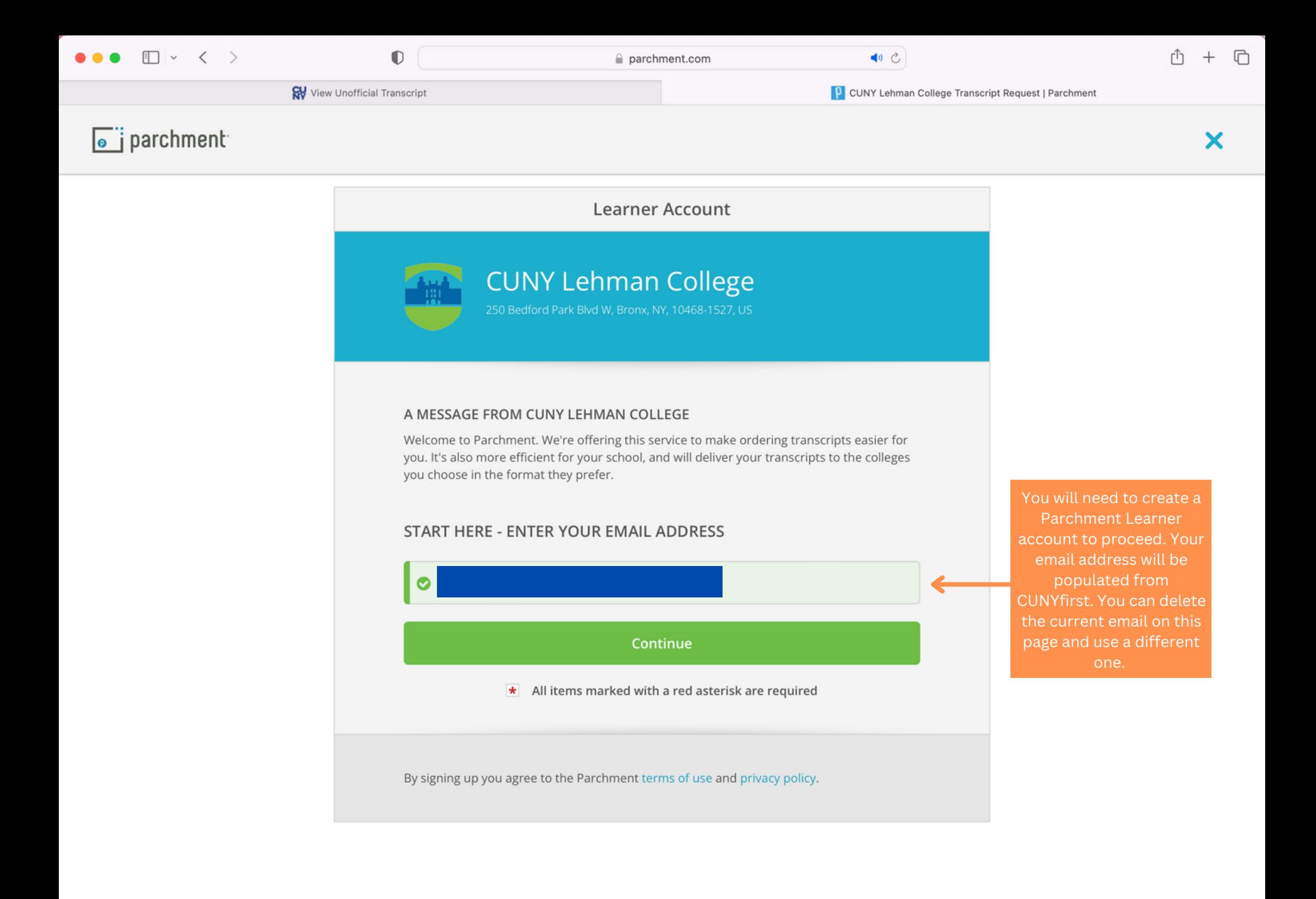

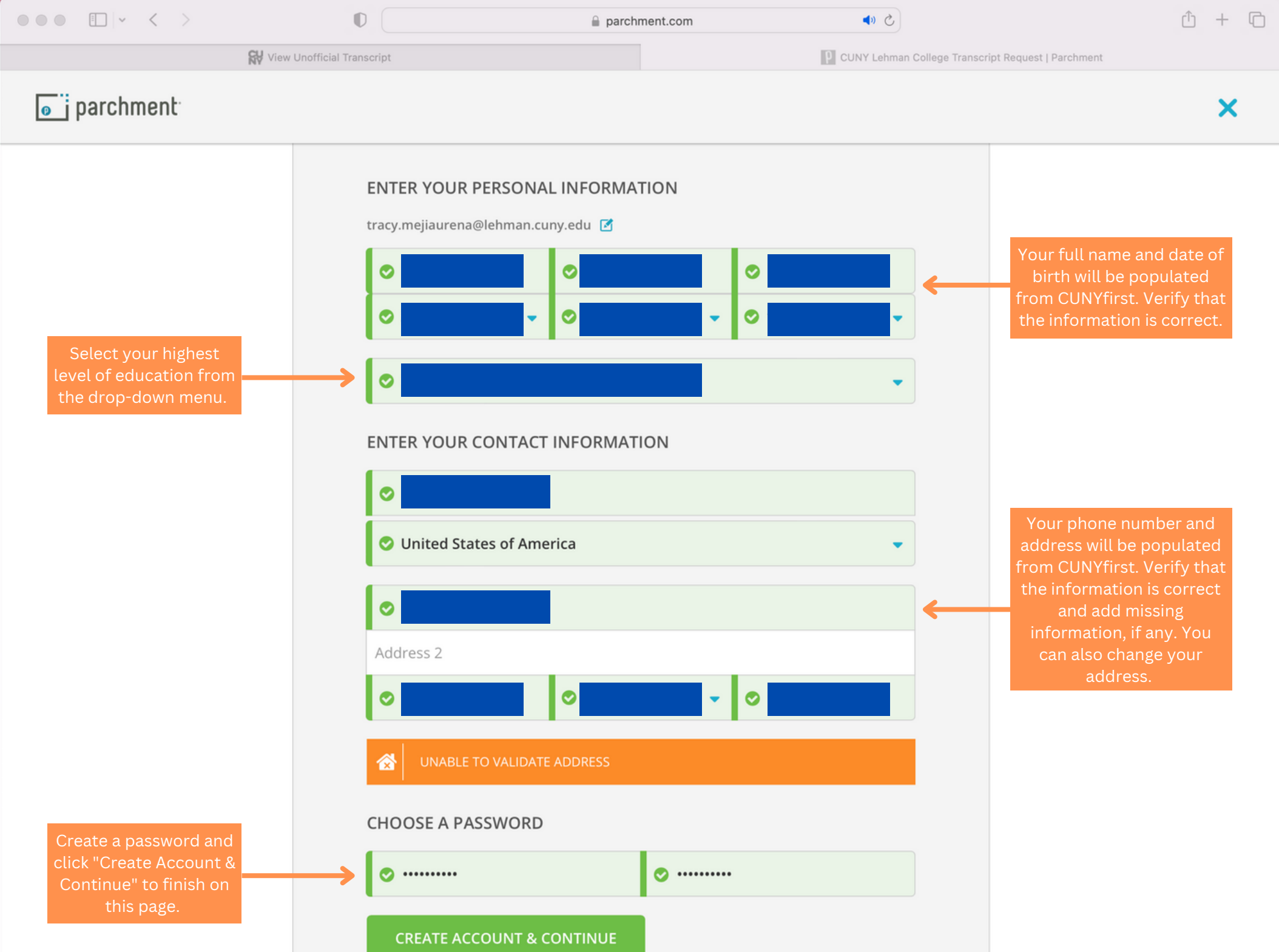

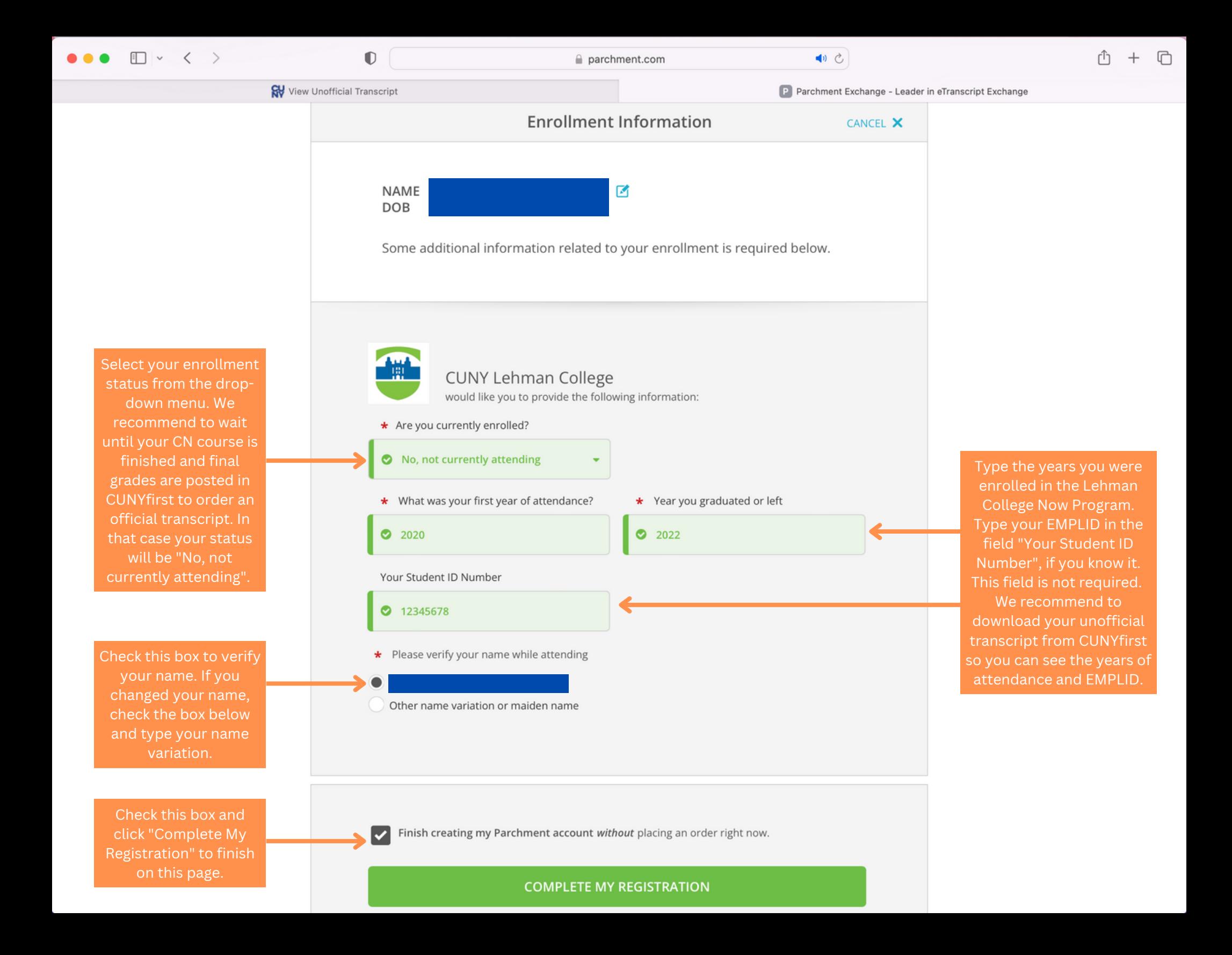

![](_page_11_Picture_20.jpeg)

**O** Add Another School or Organization You Attended

 $\overline{\mathbf{?}}$ 

![](_page_12_Figure_0.jpeg)

On this page you will set the destination of the transcript. Here are some tips:

- Know the full name and address of the college, university, or institution.
- Know the office that should receive the transcript in case multiple offices appear within one institution. It is common for transcripts to be received by the Admissions or Registrar's Office but you need to confirm with the institution.
- **•** Some institutions have an undergraduate processing center, know if you should send the transcript there instead of the general address.

![](_page_13_Figure_0.jpeg)

![](_page_14_Figure_0.jpeg)

Sign here with mouse or finger

**Clear Signature** 

attachment may be a course syllabus or letter of explanation.

![](_page_15_Figure_0.jpeg)

![](_page_16_Figure_0.jpeg)

Support: Help Center

**Support: Screen Share** 

![](_page_17_Figure_0.jpeg)

#### PARCHMENT SECURE PAYMENT GATEWAY

Parchment adheres to the highest level of PCI compliance and never stores your credit card information.

![](_page_17_Picture_108.jpeg)

Type the payment information carefully and make sure the billing address matches with the debit/credit card records. Then click "Submit Payment" and you will see a confirmation page with an order number. You will also receive an email confirmation.